[配置优化](https://zhiliao.h3c.com/questions/catesDis/361) [配置优化](https://zhiliao.h3c.com/questions/catesDis/361) **[闫宁](https://zhiliao.h3c.com/User/other/32520)** 2018-12-24 发表

问题描述

## 交换机WEB界面如何收集设备的配置信息?

解决方法 首先单击右上角"保存"按钮将当前运行配置保存,再到设备——配置管理——配置备份中点击"备份以". cfg"结尾的配置文件"后面的<备份>按钮,弹出"文件下载"对话框,可以选择将下次启动的.cfg配置文件 打开进行查看或者保存到本地。

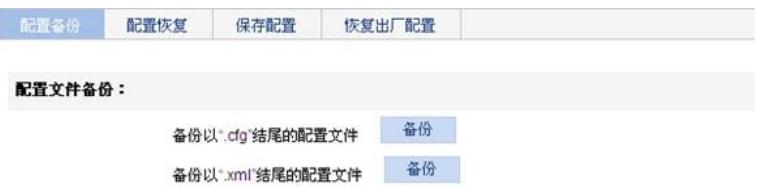